# **Debugging embedded Linux power management**

**Kernel developer point of view**

**ELCE, Barcelona, Nov. 7 2012**

**Tero Kristo <t-kristo@ti.com>**

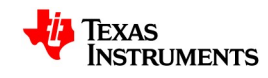

## **Contents / Introduction**

- Debugging tools / methods for PM
- Kernel power management features
- Typical power management problems / bugs

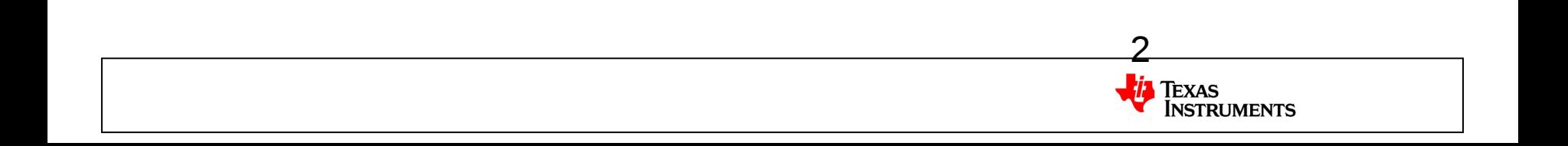

#### **Common PM architecture**

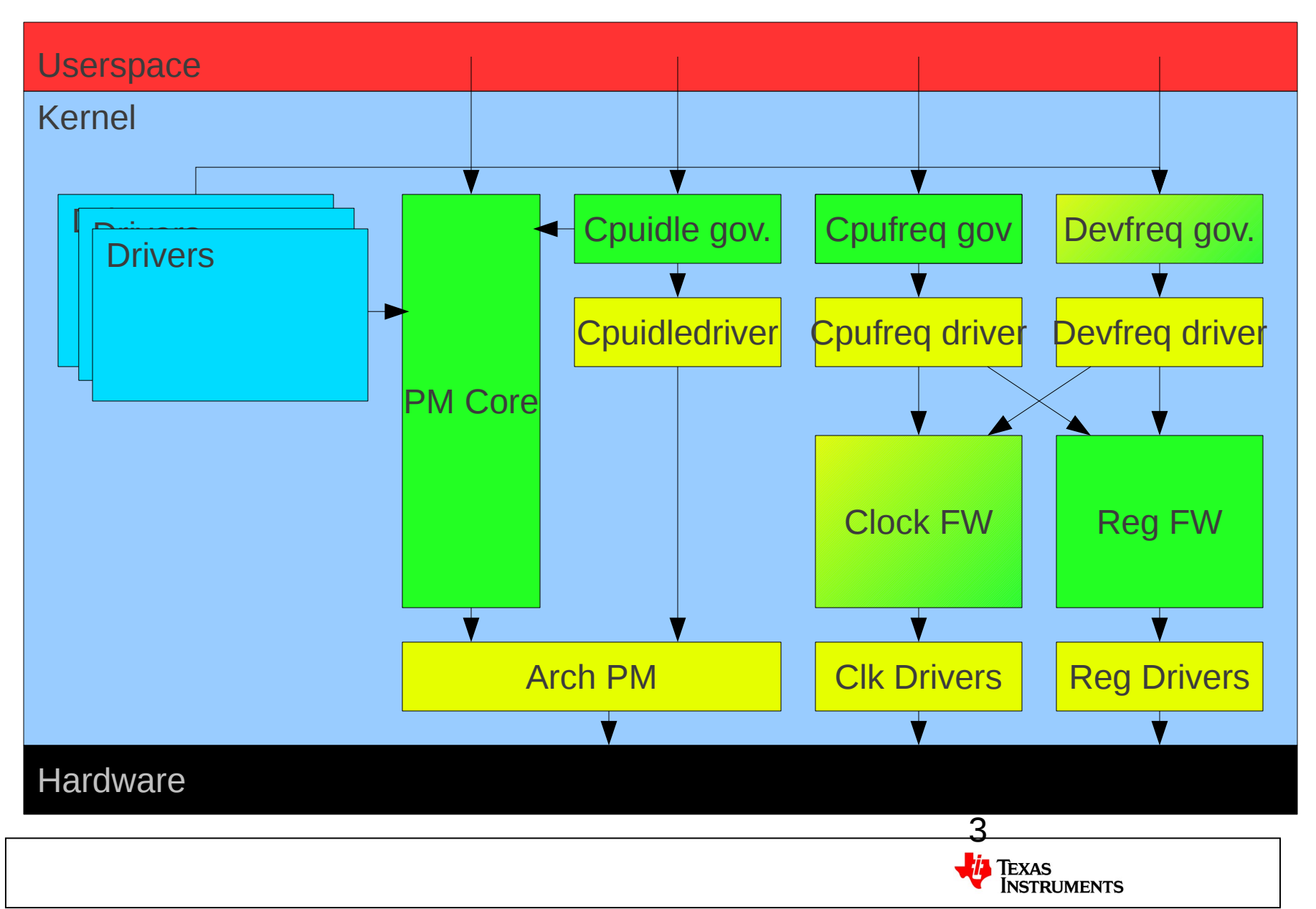

#### **Debugging tools / methods for PM**

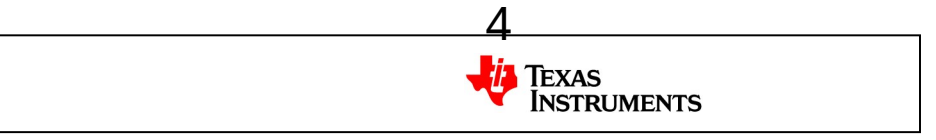

## **Disabling kernel features**

- Disable CONFIG\_PM
	- If bug remains, complain to someone else!
- Disable unnecessary drivers
	- Only enable minimal set like timers, console, I2C, etc., depends on arch which are needed
- Disable PM features
	- Only enable a single PM feature at a time and attempt to reproduce the problem
- Pros:
	- Good for isolating a PM related problem if don't have any kind of clue about what is wrong

- Cons:
	- Rather slow and difficult to use

## **Stress testing**

- Scripts that do some PM related operations in a tight loop
	- Example: suspend loop with a wakeup from suspend every 100ms
- Should be random enough so that the bug producing pattern is executed
- Pros:
	- Can be very useful in reproducing some problems that take typically a long time to occur with normal use
- Cons:
	- Difficult to figure out what operations to actually execute in the stress testing script

6

**RI IMENTS** 

## **Tracing (printk / low level UART)**

- Populate enough debug printks to the code being examined
- If possible, can also dedicate a custom interface for debug traces
- Pros:
	- Easy / quick to use
- Cons:
	- Typically alters code execution time (especially if using serial port), and may hide the actual problem
	- Not usable from very low level code (printk)
	- Printk:s are cached and may not be printed out before a crash happens (e.g. during suspend)

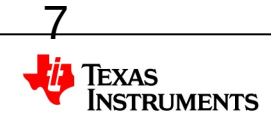

## **GPIO / LED trace**

- Add control to some GPIO / LED signal from certain points in code
	- Example: LED is turned on when CPU is running, disabled when idle
- If possible to use multiple signals, can provide a binary coded trace value from kernel
- Pros:
	- Single GPIO / LED control typically does not consume so much time as to alter execution times drastically (vs. UART)
	- Can even use multiple devices with LEDS, and if using stress testing script, can immediately see if some devices have crashed or not
	- Useful in case debugging code areas where debugger / printk is not usable

- Cons:
	- Most likely only a few available (what to trace?)

## **Debugger**

- Useful in developing new code, and sometimes can see where kernel has crashed
- With PM code, typically need breakpoints
	- Static / dynamic
	- Fake breakpoint (infinite loop in code, re-program PC after stopped)
- Real hackers don't use/need debugger though
- Pros:
	- Well, debugger is always a debugger
- Cons:
	- Communication with CPU is probably blocked during low power operating modes

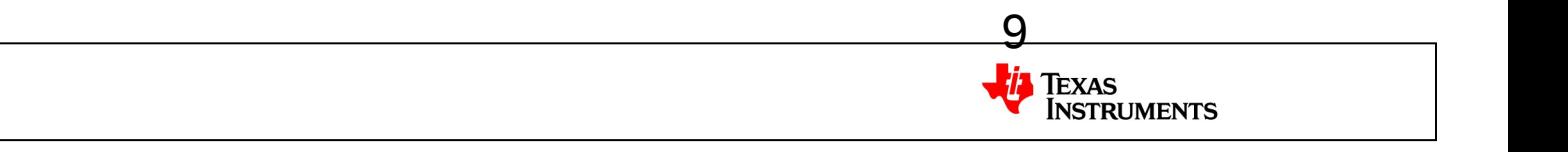

## **Buffered traces / statistics**

- Trace information collected from kernel side into a ring buffer
- Dumped out with a console operation through e.g. debugfs
- Typical uses: cpuidle tracing, power state usage statistics
- Kernel tracepoints seem to be a good tool for this, and it is easy to add new tracepoints in case something is missing
- Pros:
	- Minor impact to execution times (no slow HW components accessed)
- Cons:
	- Only useful in debugging misbehavior (crash prevents later dump)

#### **Example: tracepoints with idle 1/2**

• Execute following script in target device:

#!/bin/sh trace-cmd reset sleep 10 trace-cmd start -e power sleep 10 trace-cmd stop trace-cmd extract

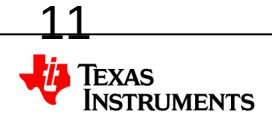

## **Example: tracepoints with idle 2/2**

• Copy resulting trace.dat over to host and process it with kernelshark

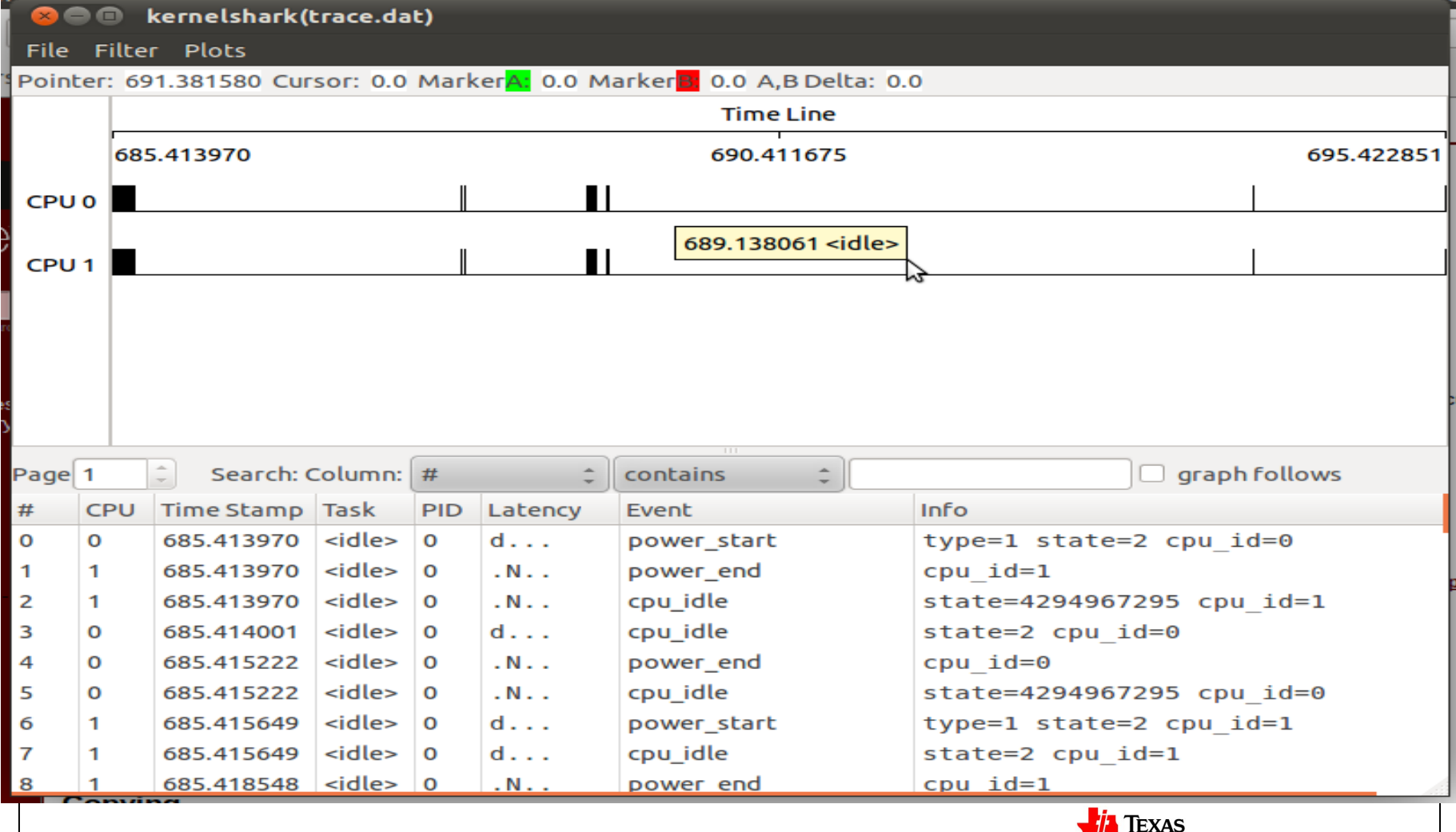

**NSTRUMENTS** 

#### **Exporting debug functionality to userspace**

- Provide a testing API to userspace to read / write hardware registers directly (on memory mapped registers can use /dev/mem)
- Enhance existing debug interfaces by adding write functionality in addition to existing read-only APIs
	- Example: regulator fw microvolt nodes
- Add completely new interfaces where nothing exists currently
- Pros:
	- Having as much of the functionality available to userspace as possible makes it easy to write test scripts

13

**RUMENTS** 

- Can dynamically create new test cases
- Cons:
	- Might not be possible to upstream these

#### **Kernel PM features**

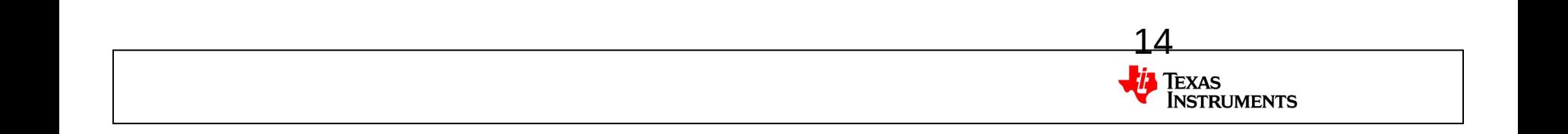

## **Suspend**

- Executed from command line (echo mem > /sys/power/state)
- Disables all drivers manually
	- Disables also trace!
- Tools for debugging:
	- Trace (limited)
	- Gpios
	- Debugger (with breakpoints)
- Tricks:
	- Prevent low level PM entry so that hardware is mostly taken out from debug process, re-enable once SW works

15

**RUMENTS** 

## **Cpuidle**

- Bit complicated as can execute multiple different C states based on system status
- Tools for debugging:
	- Traces (limited) / gpios / ring buffer
	- Debugger can be used with breakpoints
- Debug information from userspace:
	- /sys/devices/system/cpu/\*/cpuidle/\*
- Tricks:
	- Export API to userspace to "force" a certain C state always

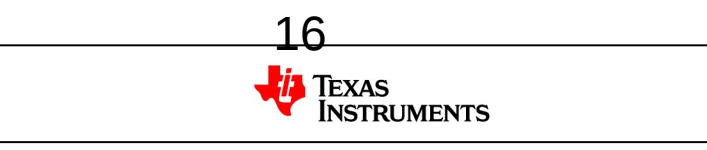

#### **Regulators**

- Userspace API available at /sys/class/regulator
- Easy to check the status of regulator framework against hardware status by using multimeter etc.

17

**RUMENTS** 

- Tricks:
	- Export write capability for microvolt nodes to userspace
	- Export regulator enable / disable to userspace

## **Clock framework**

- Ongoing work within Linaro to get a common clock framework into the kernel
- Part of the code exists already but integration missing to most of the platforms
- Tools for debugging:
	- Traces
	- Register dumps vs. clock framework status
- Userspace interface:
	- /sys/kernel/debug/clk/\*
	- Provides info for clock rates, usecounts, flags etc.
	- Easy to tweak to allow manual enable of clocks from userspace

## **Cpufreq**

- Pretty easy to debug, as typically does not block any kernel functionality, and has nice APIs readily available from userspace
- Can usually trace through everything
	- May have a critical section that requires more complex debugging
- Debug information from userspace:
	- /sys/devices/system/cpu/\*/cpufreq/\*
	- /sys/class/regulator/\*
	- /sys/kernel/debug/clk/\* if available
- Tricks:
	- Select clock frequency manually with 'ondemand' governor by writing to 'scaling\_min/max\_freq' nodes

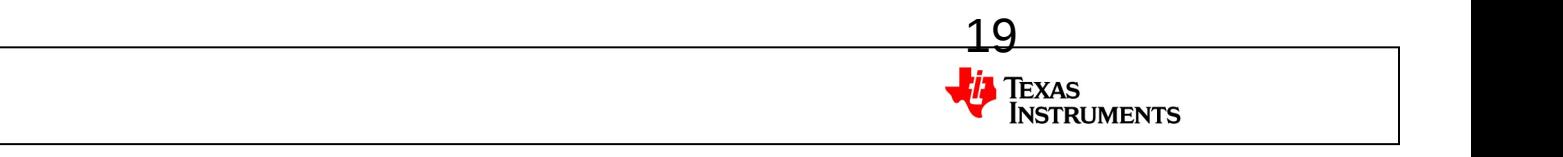

#### **Devfreq**

- Device specific DVFS, relatively similar to cpufreq
- Should also be possible to trace through everything
- Adds extra 'devfreq' directory under device sysfs node

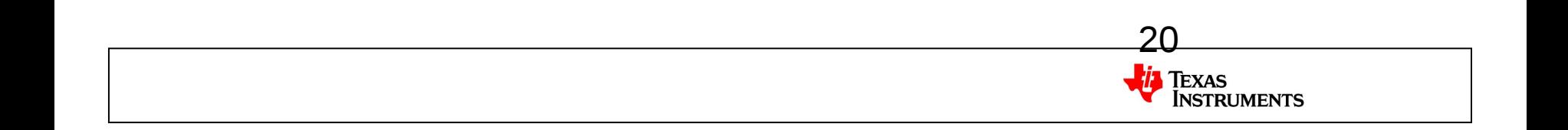

## **Typical PM problems**

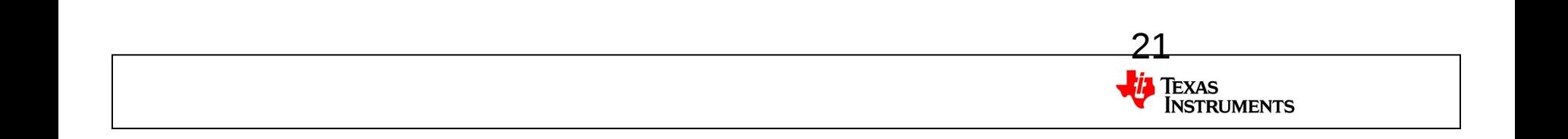

#### **Bootloader madness insanity**

- Everybody uses a different bootloader
- Lots of features inside the bootloaders, which typically leave hardware enabled after use => prevents PM
- Quite often it might not be evident that bootloader is causing PM problems
- First thing to do when someone complains to you about PM issues, ask them what bootloader they are using

22

 $-$  If not the same you have  $\Rightarrow$  its their problem

## **Device crash**

- Device dies completely, either with or without a crash dump
- If with dump, just decipher the crash dump to figure out what happened

- If silent hang, try to pinpoint where the crash happens
	- Disable CONFIG\_PM
	- Disable PM options one by one
	- Disable drivers to get a 'minimal kernel'
	- Add traces to code
	- Add breakpoints to potential crash locations etc.

## **Device malfunction**

- Some driver starts misbehaving after a while
- Can take a long time to reproduce
- Maybe difficult to pinpoint the actual problem
- If you are lucky, might provide mysterious crash dumps related to the component in question
- Stress testing scripts might be useful
- Example problems:
	- Device stops responding to serial console after a while, but the kernel / interrupts still work
	- Memory corruption

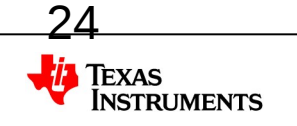

## **Increased power consumption (1/3)**

- Power source good initial indicator
	- e.g. battery dies too quickly compared to what it should be
- Check if cpuidle / suspend work properly and set the device to proper state
	- Sysfs status for cpuidle
	- timer\_stats
	- Regulator status
	- Whatever else is exported to userspace from HW point of view
- Good if you have a working / non-working case where you can compare the system state

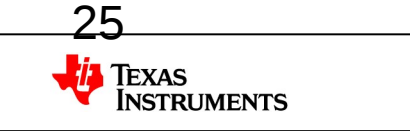

#### **Increased power consumption – hardware (2/3)**

- Hardware problems usually force higher power use than planned
	- May need to disable some power saving techniques
		- e.g. some regulator must always be 'enabled'
	- Some HW pulls are incorrectly designed and consume extra power
- Might be possible to reduce impact in some cases with software tweaks – E.g. align external pull vs. SoC configurable pull config

26

• May need to re-design hardware

#### **Increased power consumption - userspace (3/3)**

- Typical culprit for consuming too much power
- Some process is using too much resources for execution
	- Prevents cpuidle completely (cpu load) or partially (timer usage)
- Check out 'top' or something similar for CPU load
- /proc/timer\_stats is good for figuring out timers that are used too often

## **Some references**

- Powertop
	- Parses timer + process + interrupt info
	- https://01.org/powertop/
- Powerdebug
	- Parses regulator + clock framework + sensor data
	- https://wiki.linaro.org/WorkingGroups/PowerManagement/Doc/PowerDebug
- Tracepoints
	- Kernel source: include/trace/events/power.h
	- Debugfs: /sys/kernel/debug/tracing/README
		- Parsers: (target) trace-cmd => (host) kernelshark, pytimechart

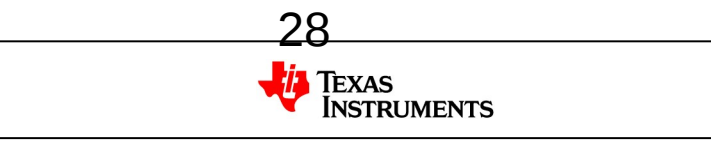

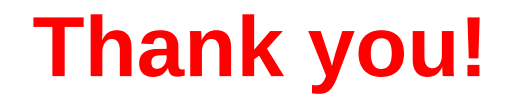

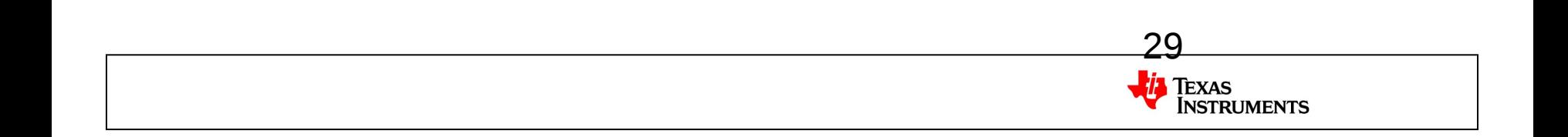